## Información para la NOM o Norma Oficial Mexicana (Solo para México)

La siguiente información afecta a los dispositivos descritos en este documento de acuerdo a los requisitos de la Normativa Oficial Mexicana (NOM):

Importador: Dell México S.A. de C.V.

Paseo de la Reforma 2620 – Piso 11° Col. Lomas Altas

11950 México, D.F.

Número de modelo normativo: P15E Tensión de entrada: 100 V CA–240 V CA Intensidad de entrada (máxima): 1,50 A/1,60 A/1,70 A/

2,30 A/2,50 A Frecuencia de entrada: 50 Hz–60 Hz Intensidad de salida: 3,34A/4,62A/6,70A

Tensión de salida: 19,5 V CC

## Contacting Dell

To contact Dell for sales, technical support, or customer service issues, go to dell.com/ContactDell

## **Kontaktování společnosti Dell**

Dell™, the DELL logo, and Inspiron™ are trademarks of Dell Inc. Windows® is either a trademark or registered trademark of Microsoft Corporation in the United States and/or other countries.

Pokud si přejete společnost Dell kontaktovat ohledně prodeje, technické podpory či zákaznického servisu, navštivte stránky **dell.com/ContactDell**

### **Kapcsolatfelvétel a Dell-lel**

Ha értékesítési, műszaki támogatási vagy ügyfélszolgálati kérdésekkel kapcsolatban a Dell-hez szeretne fordulni, látogasson el ide: **dell.com/ContactDell**

## **Kontakt z firmą Dell**

Aby skontaktować się z działem sprzedaży, pomocy technicznej lub obsługi klienta firmy Dell, przejdź do strony internetowej **dell.com/ContactDell**

> Dell™, logo DELL i Inspiron™ są znakami towarowymi firmy Dell Inc. Windows® jest znakiem towarowym lub zastrzeżonym znakiem towarowym firmy Microsoft Corporation w Stanach Zjednoczonych i/lub w innych krajach. Model wg normy: P15E | Typ: P15E001

## **Kontaktovanie spoločnosti Dell**

Kontakt na spoločnosť Dell v súvislosti s predajom, technickou podporou alebo službami zákazníkom na adrese **dell.com/ContactDell**

> Dell™, logo DELL a Inspiron™ sú ochranné známky spoločnosti Dell Inc.<br>Windows® je ochranná známka alebo registrovaná ochranná známka<br>spoločnosti Microsoft Corporation v Spojených štátoch a/alebo iných krajinách.

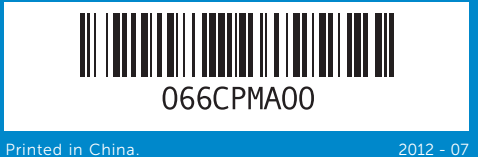

#### © 2012 Dell Inc.

Regulatory model: P15E | Type: P15E001 Computer model: Inspiron 5720/7720

#### **© 2012 Dell Inc.**

Dell™, logo společnosti DELL a Inspiron™ jsou ochranné známky společnosti Dell Inc. Windows® je ochranná známka nebo registrovaná ochranná známka společnosti Microsoft ve Spojených státech a ostatních zemích.

Model: P15E | Typ: P15E001 Model počítače: Inspiron 5720/7720

#### **© 2012 Dell Inc.**

Dell™, a DELL embléma és az Inspiron™ a Dell Inc védjegyei; A Windows® a Microsoft Corporation védjegye vagy a Microsoft Corporation Egyesült Államokban és/vagy más országokban bejegyzett védjegye. Szabályozó modell: P15E | Típus: P15E001

Számítógép modell: Inspiron 5720/7720

#### **© 2012 Dell Inc.**

Model komputera: Inspiron 5720/7720

#### **© 2012 Dell Inc.**

Regulačný model: P15E | Typ: P15E001 Model počítača: Inspiron 5720/7720

## Computer Features

Vlastnosti počítače | A számítógép jellemzői | Funkcje komputera | Vlastnosti počítača

2. Camera

# inspiron 17R

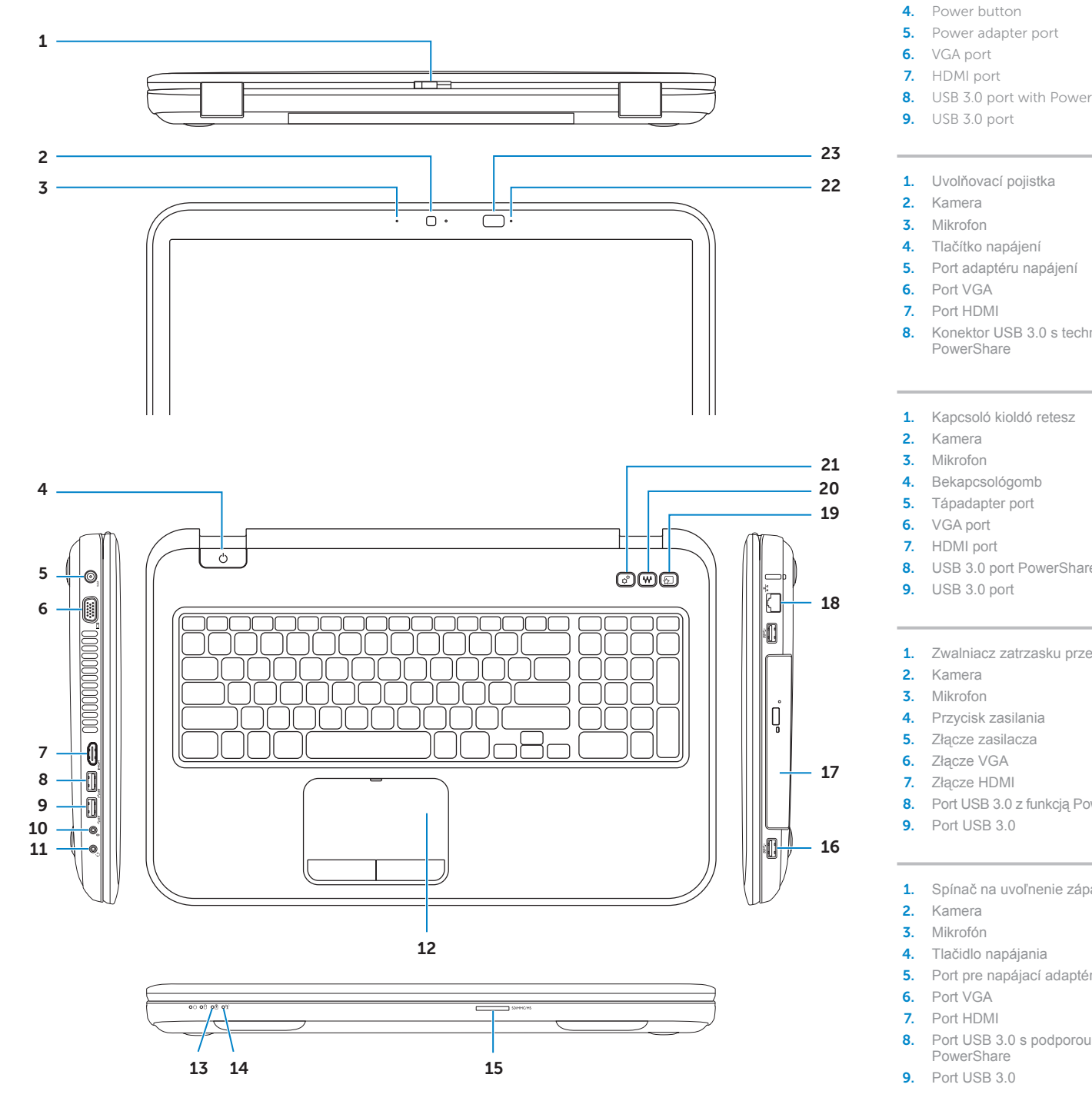

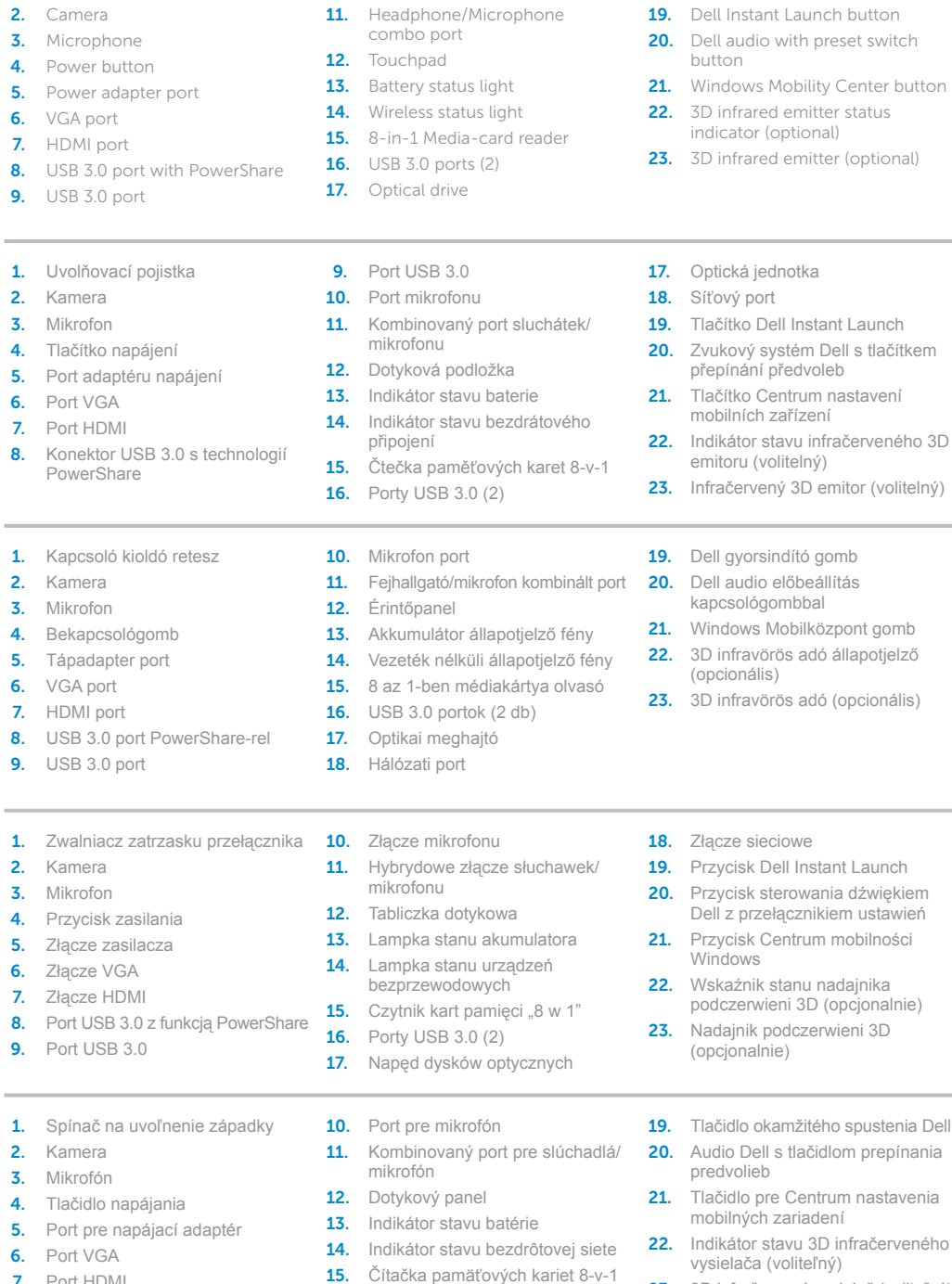

**16.** Porty USB 3.0 (2) 17. Optická jednotka 18. Sieťový port

**10.** Microphone port

18. Network port

23. 3D infračervený vysielač (voliteľný)

1. Switch release latch

## Quick Start Guide

Stručná úvodní příručka | Gyors üzembe helyezési útmutató Skrócona instrukcja uruchomienia | Stručná úvodná príručka

#### More Information

For regulatory and safety best practices, see dell.com/regulatory\_compliance

## **Další informace**

Předpisy a bezpečnostní informace naleznete na stránkách **dell.com/regulatory\_compliance**

## **Bővebb információ**

A szabályozásokért és a legjobb biztonsági gyakorlatokért lásd: **dell.com/regulatory\_compliance**

## **Więcej informacji**

Zalecenia dotyczące bezpieczeństwa i przepisów prawa są dostępne pod adresem **dell.com/regulatory\_compliance**

## **Ďalšie informácie**

Ďalšie informácie o právnych predpisoch a správnej bezpečnostnej praxi nájdete na adrese **dell.com/regulatory\_compliance**

## Service Tag

Servisní označení **Szervizcímke** Kod Service Tag Servisný štítok

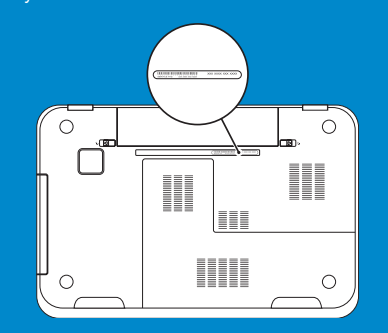

## Function Keys

Funkční tlačítka | Funkcióbillentyűk | Klawisze funkcji | Funkčné klávesy

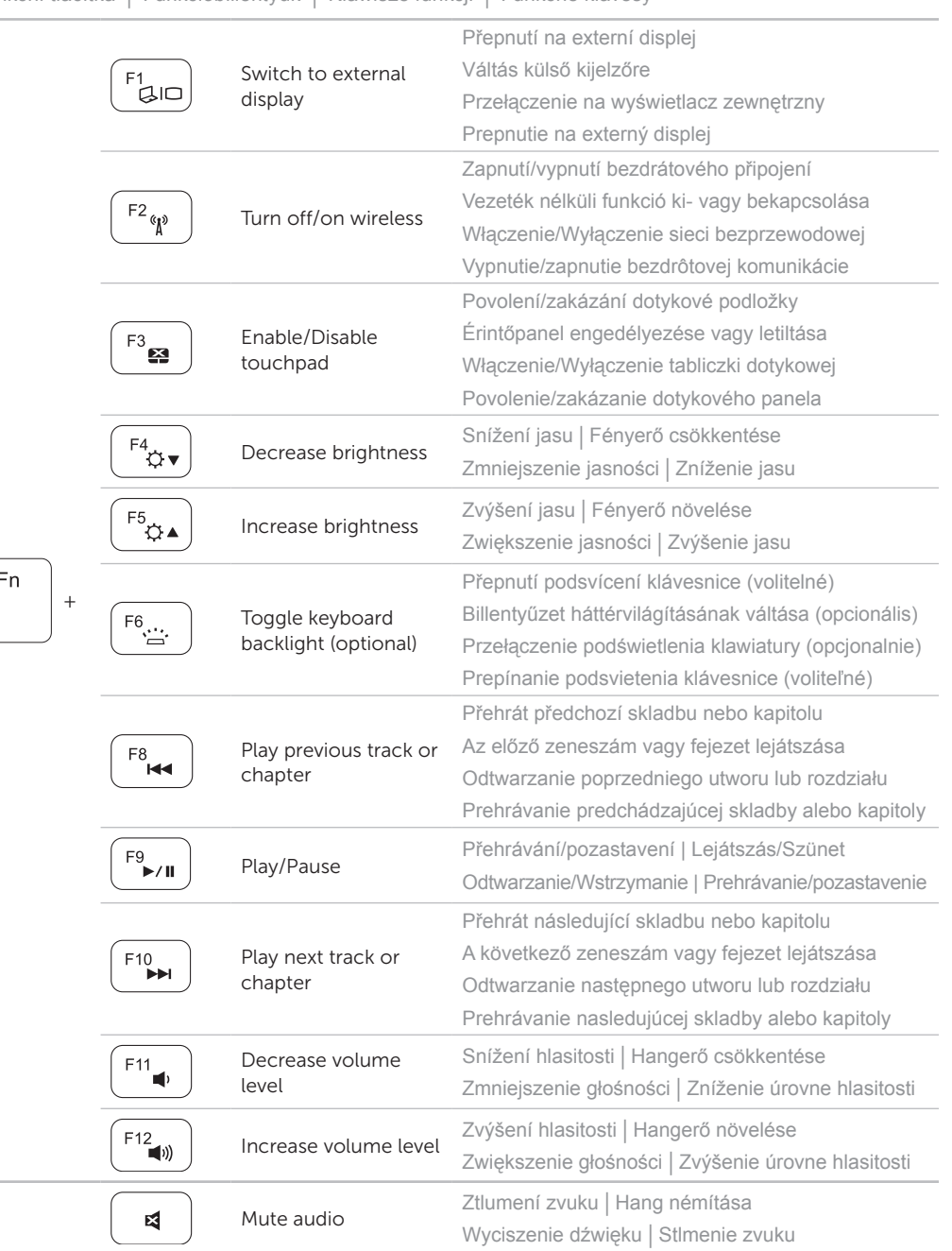

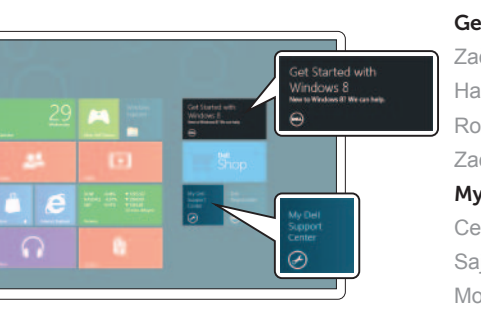

## 4 Complete Windows setup

Dokončete nastavení Windows | Teljes Windows beállítás Skonfiguruj system Windows | Dokončite inštalačný postup Windows

## Enable security

Povolte zabezpečení | Biztonság engedélyezése Włącz zabezpieczenia | Povoľte bezpečnostné funkcie

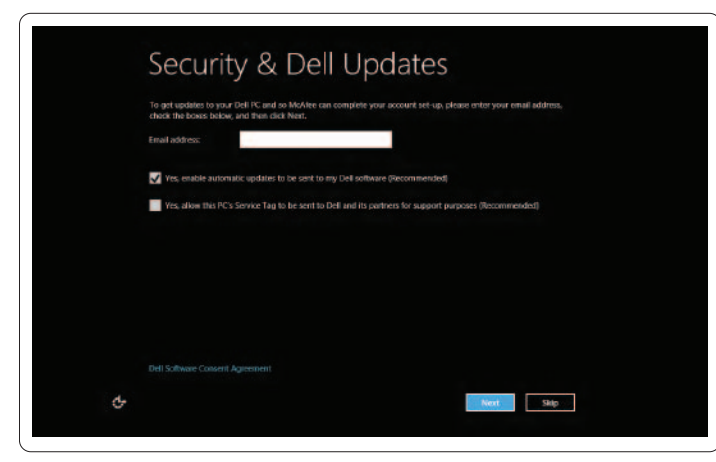

## Configure wireless (optional)

Nastavte bezdrátovou síť (volitelné) | Vezeték nélküli konfigurálása (opcionális) Skonfiguruj sieć bezprzewodową (opcjonalnie) | Nakonfigurujte bezdrôtovú komunikáciu (voliteľná)

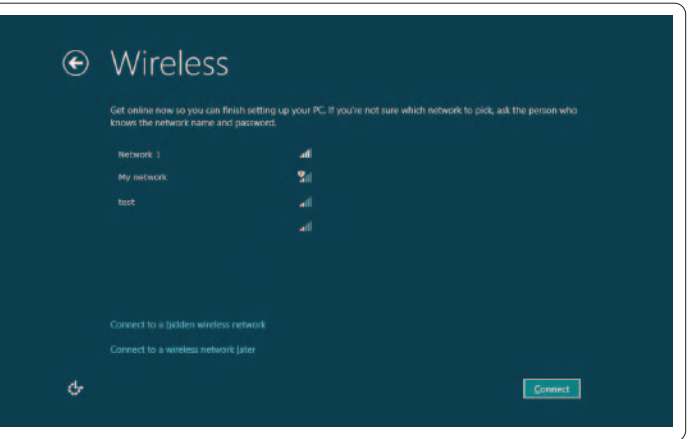

## Windows 8

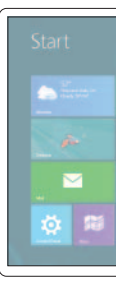

## Scroll to access more tiles

Posunutím získáte přístup k dalším dlaždicím Görgetéssel férhet hozzá a többi mozaikhoz Przewiń, aby wyświetlić więcej kafelków Rolujte nižšie pre ďalšie dlaždice

## Charms sidebar

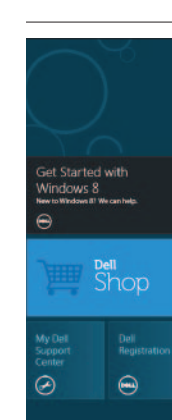

€

н

 $\bullet$ 

**O** 

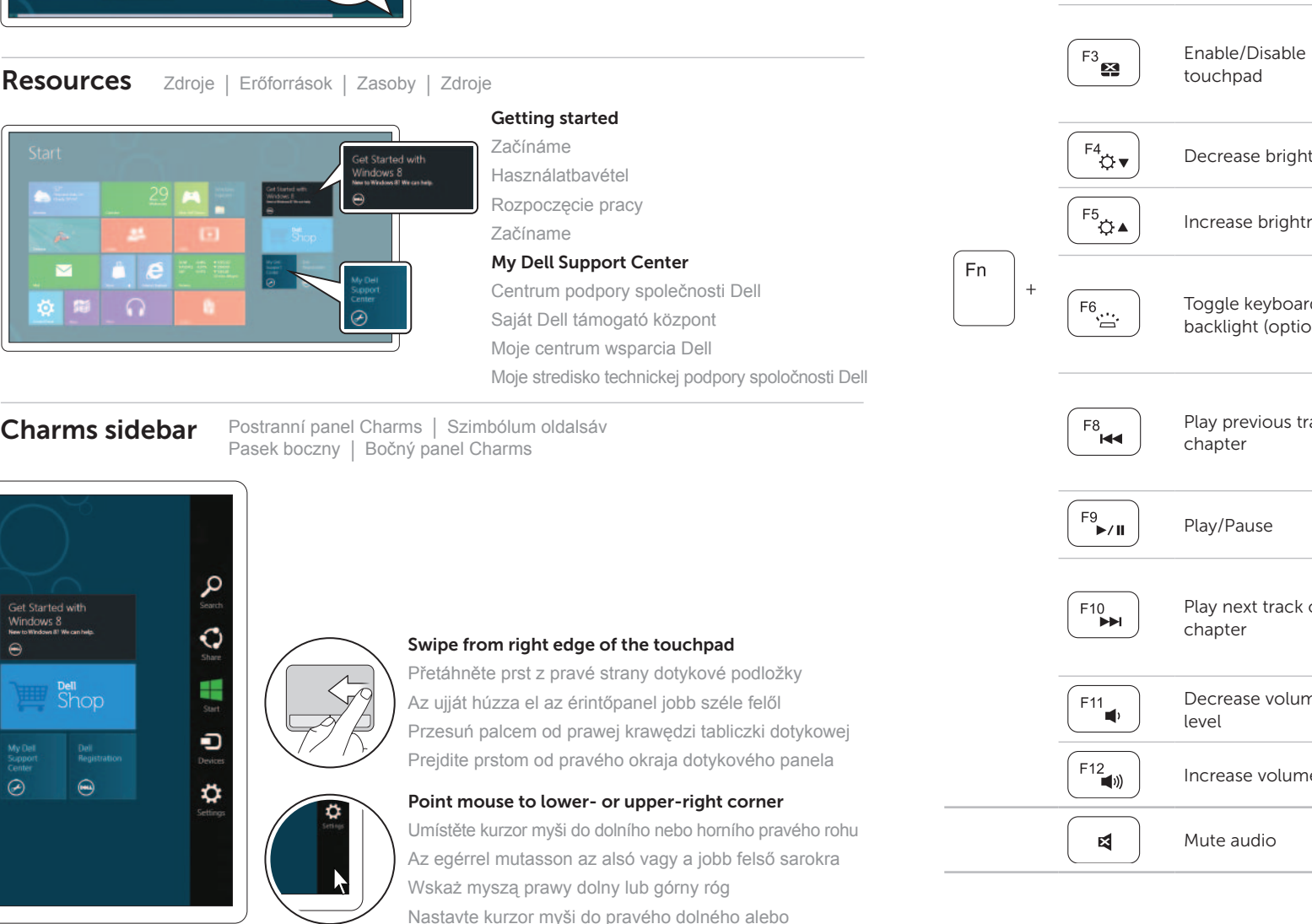

Tiles Dlaždice | Mozaikok | Kafelki | Dlaždice

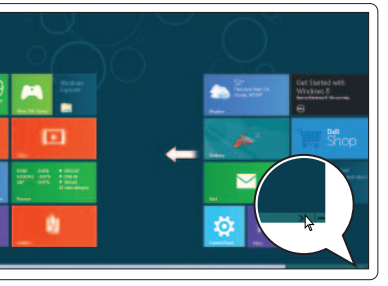

horného rohu

Připojte síťový kabel (volitelné) | Csatlakoztassa a hálózati kábelt (opcionális) Podłącz kabel sieciowy (opcjonalnie) | Pripojte sieťový kábel (voliteľný)

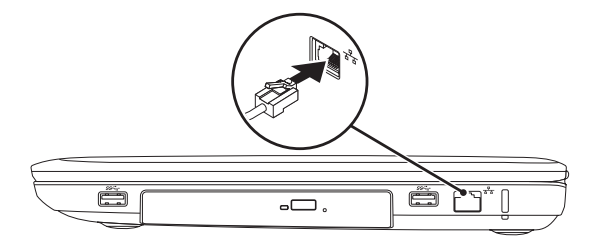

## 2 Connect the power adapter

## Connect the network cable (optional) 1

Připojte napájecí adaptér | Csatlakoztassa a tápadaptert Podłącz zasilacz | Pripojte napájací adaptér

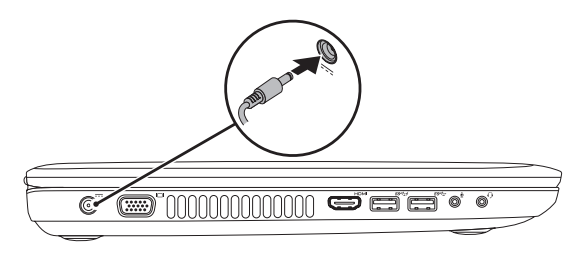

## 3 Press the power button

Stiskněte tlačítko napájení | Nyomja meg a bekapcsológombot Naciśnij przycisk zasilania | Stlačte tlačidlo napájania

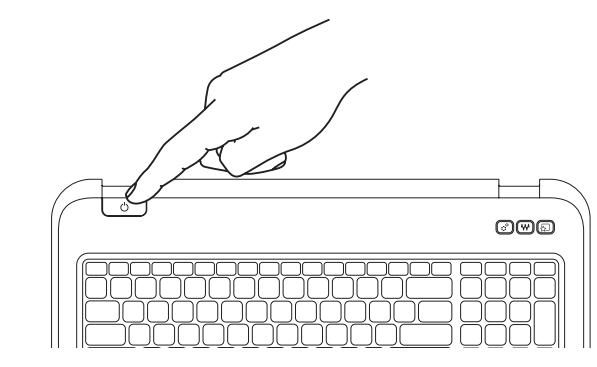